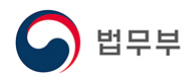

# 韩国签证持有人护照信息变更申报指南

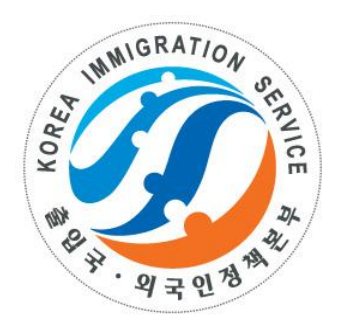

# 2020. 12

大韩民国法务部

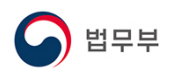

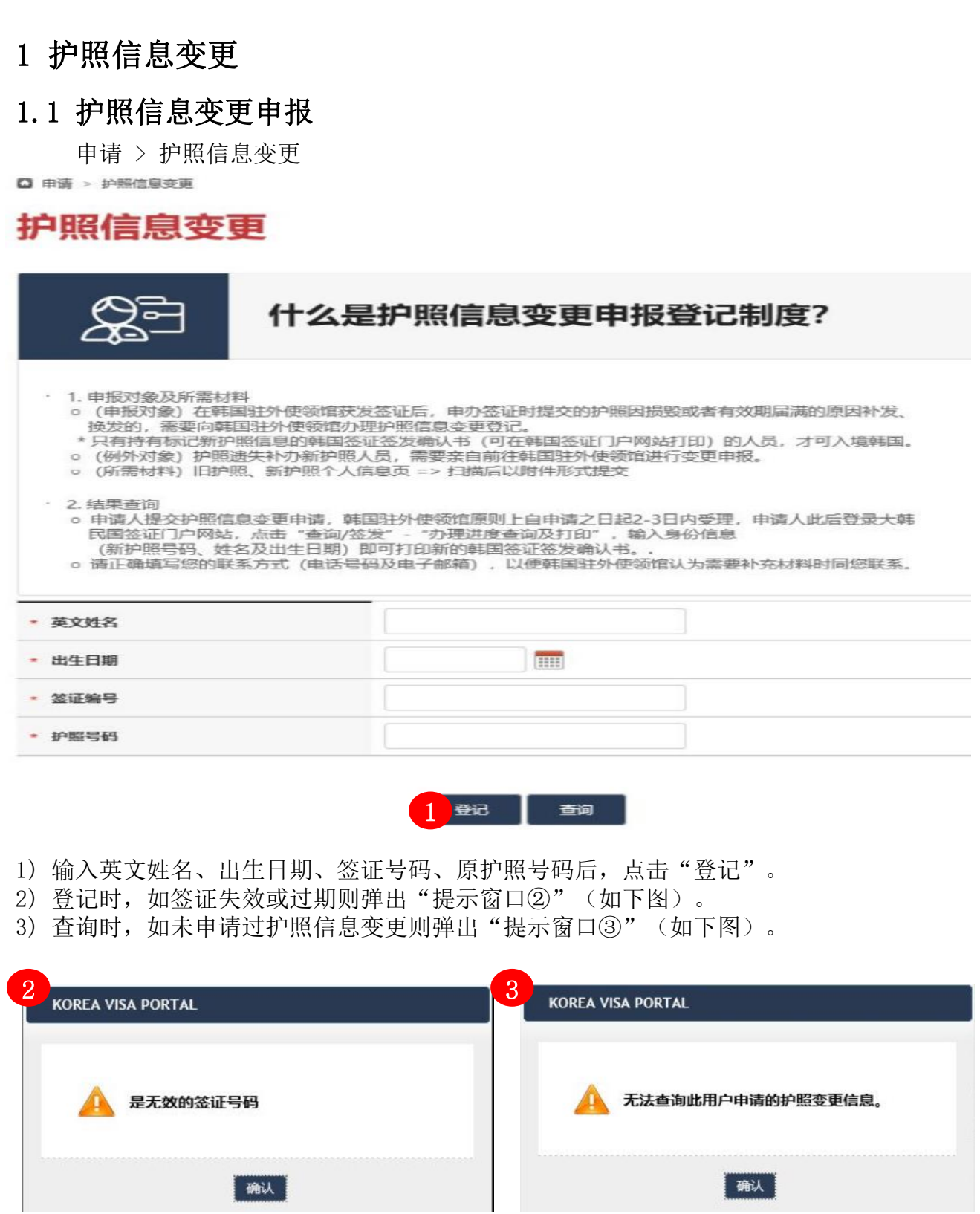

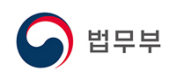

#### 1.1 护照信息变更申请

申请 > 护照信息变更

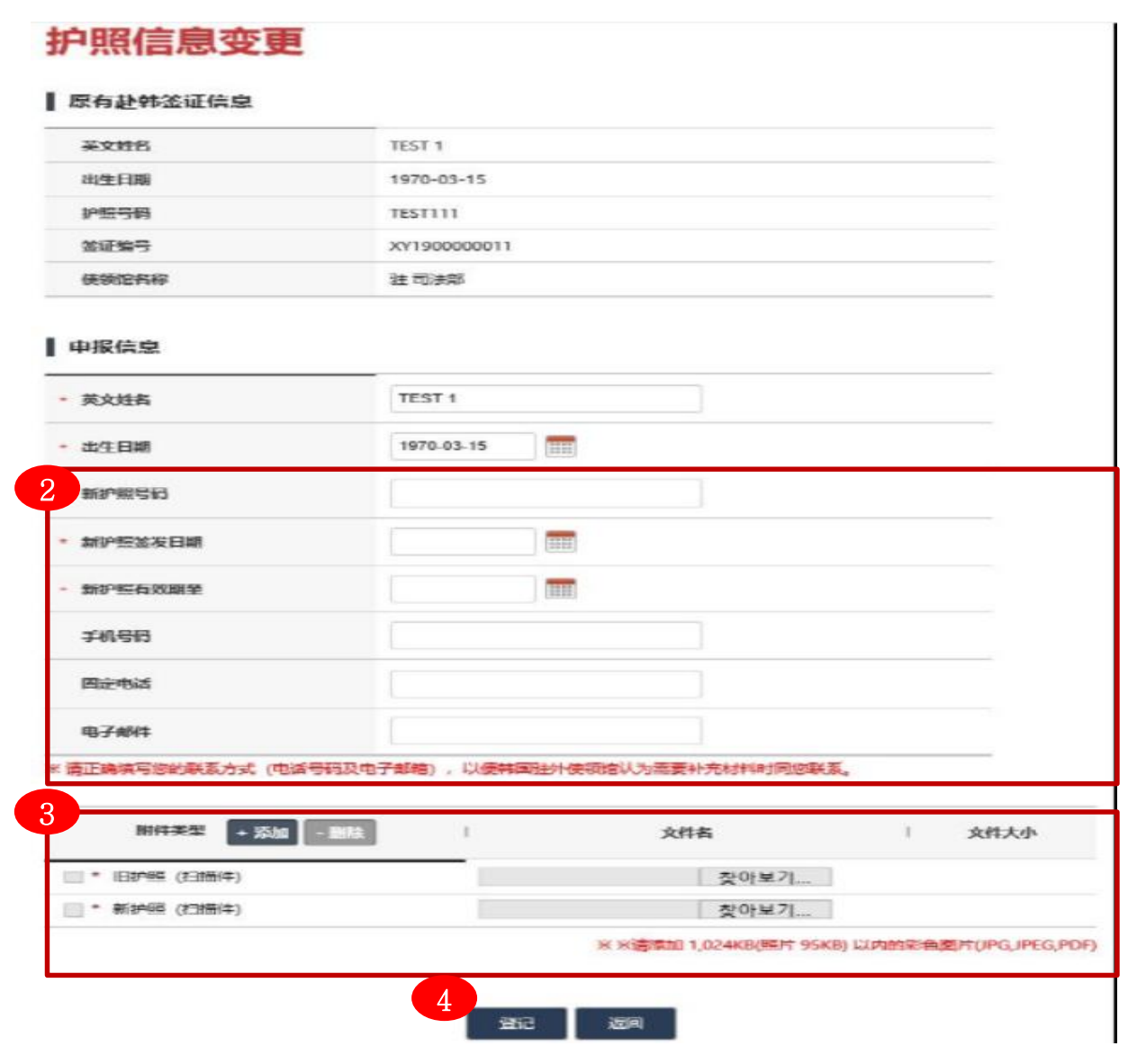

- 1) 签证有效则跳转到详细信息输入画面。
- 2) 输入新护照号码、新护照有效期、手机号码、固定电话、电子邮件。
- 3) 附加旧护照、新护照个人信息页扫描件,新护照的旧护照号码提示页扫描件。
- 4) 输入完毕之后,点击"登记"键则完成申请后将自动提交到韩国驻外使领馆。
- ※ 护照遗失补办新护照人员,需要亲自前往韩国驻外使领馆进行变更申报。

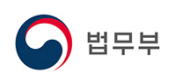

#### 1.2 护照信息变更申请进度查询

申请 > 护照信息变更

□ 由请 > 护照信息变更

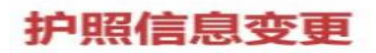

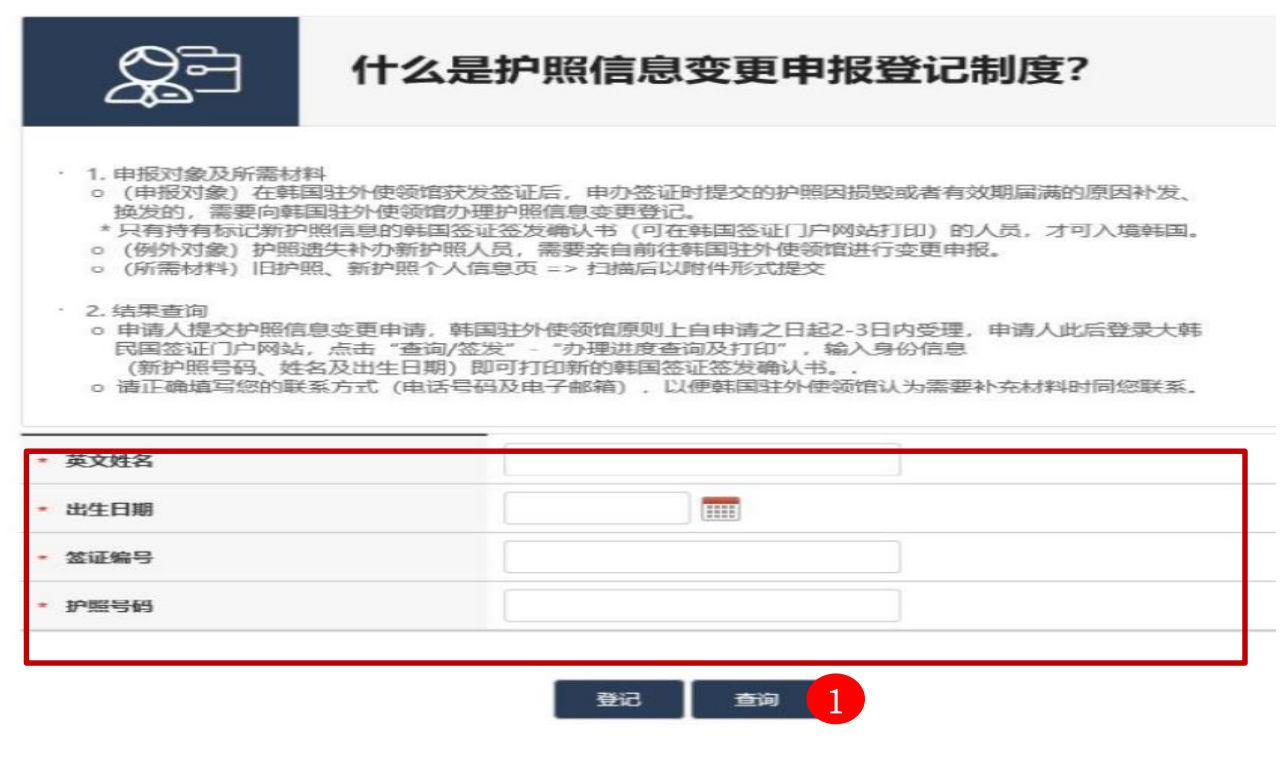

- 1) 如查询护照信息变更申请进度,请输入英文姓名、出生日期、签证号码、原护照号码 后,点击"查询"。
- 2) 如申请进度状态为"申请正在进行"、"要求补充材料"、"审核完毕(拒批)"则 跳转到详细信息输入画面,可查询办理状态。
- 3) 如申请进度状态为"审核完毕(批准)",无法在此页上进行查询,需要直接进入 "查询/签发"-"办理进度查询及打印",输入新护照号码、英文姓名、出生日期后, 打印新的韩国签证签发确认书。

S 법무부

## 1.2 护照信息变更申请进度查询

申请 > 护照信息变更

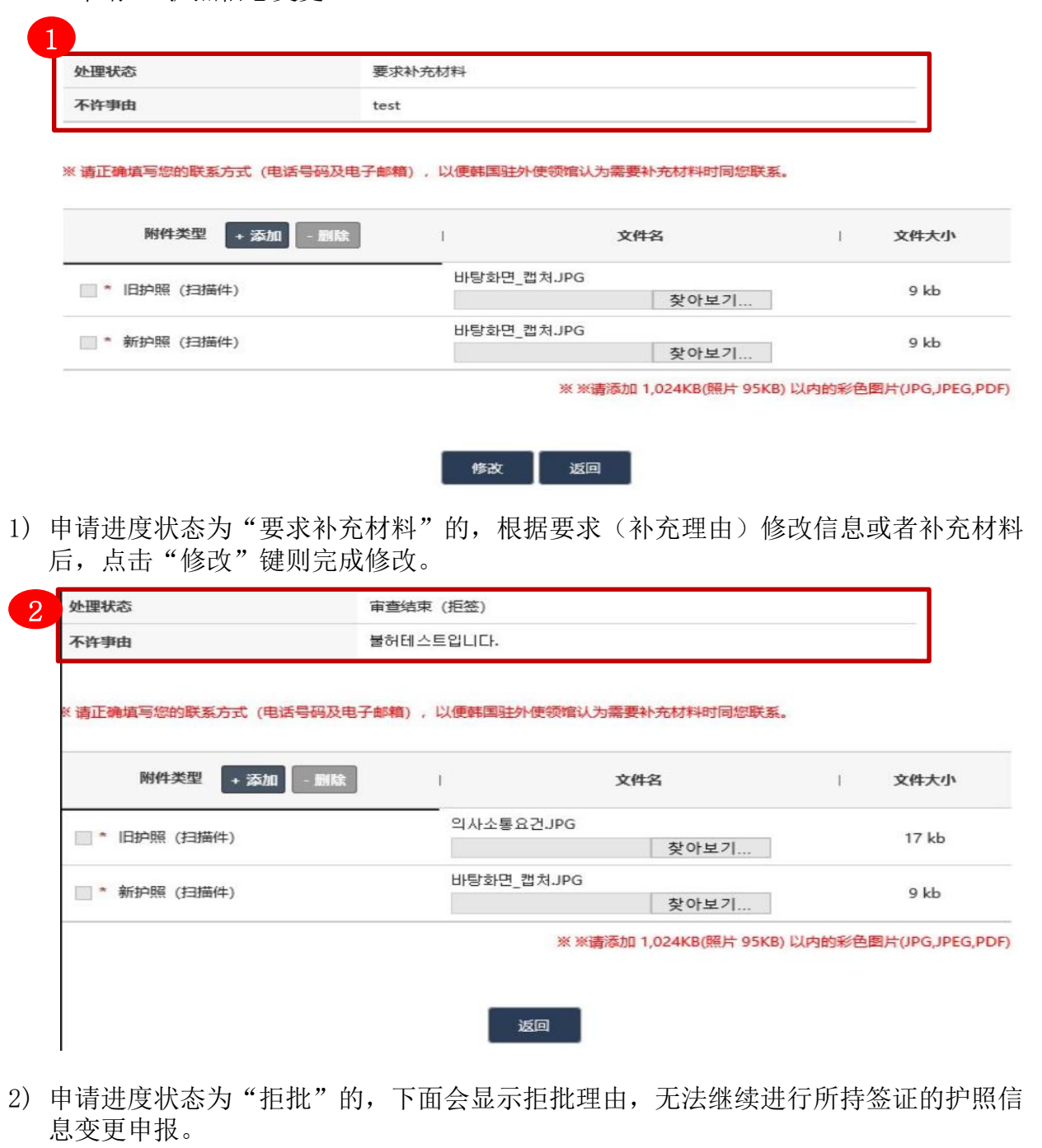

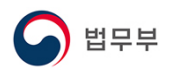

#### 1.3 护照信息变更后打印确认书

查询/签发 > 办理进度查询及打印

□ 宮岡答发 > の理法産育園

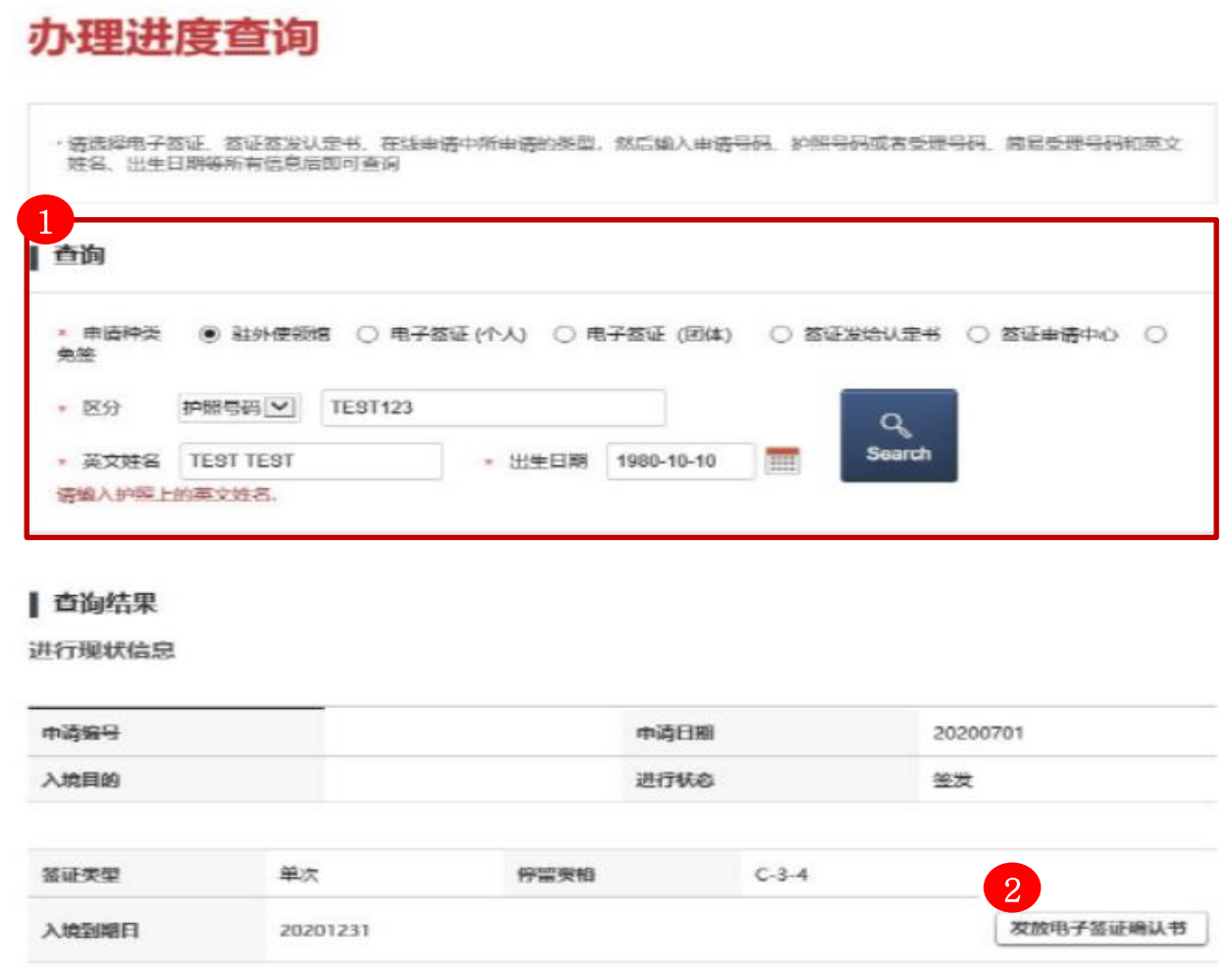

- 1) 护照信息变更登记获得批准后,进入"查询/签发"-"办理进度查询及打印",申请 种类选择"驻外使领馆",输入新护照号码、英文姓名、出生日期后,点击"查询" 则显示"签证签发确认书"按钮。
- 2) 打印标记新护照信息的"签证签发确认书"。
- ※ 护照信息变更登记获得批准后,无法用旧护照号码进行查询。